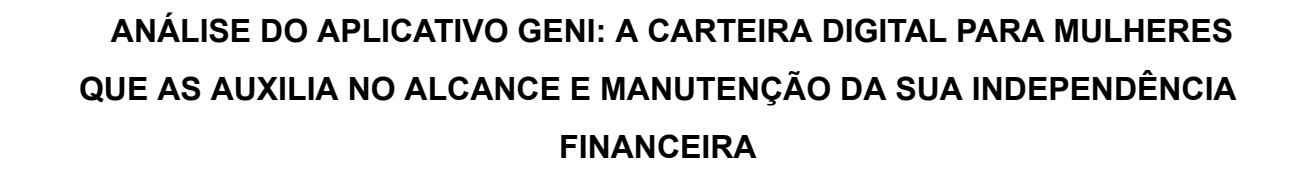

## **Carolina da Costa<sup>1</sup> Coautora Poliane Daniele Evangelista Rego<sup>2</sup> Coautor Prof. Silvio Viegas<sup>3</sup>**

#### **RESUMO**

O presente artigo tem como objetivo principal apresentar uma análise satisfatória para o desenvolvimento de um aplicativo que funciona como uma carteira digital para mulheres, onde é possível lançar valores recebidos no mês e pagamentos realizados, calculando o seu saldo atual e a partir dessa visualização, os valores ficarão organizados possibilitando a criação de metas financeiras para a competência atual e subsequentes. Este estudo também apresenta uma pesquisa realizada em relação ao interesse pelas mesmas ao uso desse aplicativo e sobre a intenção em dar apoio ao trabalho autônomo realizado por pessoas do gênero. O aplicativo foi nomeado como GENI, em homenagem à música do Chico Buarque, "Geni e o zepelim", que tem como foco principal contar sobre uma mulher (Geni) que é "mal vista" pela sociedade em razão de atitudes julgadas "indecentes" e que não são dignas de uma "mulher de respeito". Entretanto, enquanto dependeram dessas mesmas atitudes para salvar a cidade, ela virou heroína. No decorrer deste trabalho é descrito o planejamento do app e as tecnologias que deverão ser utilizadas em seu desenvolvimento. Como embasamento teórico, o contexto histórico e conceitos sobre o feminismo são apresentados, citando autoras renomadas e de grande representatividade no movimento feminista. As vantagens de ter disponível uma aplicação como esta no mercado é a promoção do apoio à causa feminista, que encoraja muitas mulheres à sair da situação de vulnerabilidade em que vivem e a partir daí, iniciam a sua participação na luta pela a igualdade de gênero. Apesar de existir outras ferramentas parecidas disponíveis no mercado, nenhuma ainda foi desenvolvida especialmente para um público minoritário socialmente discriminado. Isso possibilita um acolhimento a estas pessoas e sugere a sua importância da sua participação na sociedade.

**Palavras-chave:** Mulher. Finanças. Feminismo. Independência.

<sup>1</sup> Aluna do curso de Análise e Desenvolvimento de Sistemas da Faculdade QI Brasil (FAQI). Porto Alegre, 2021. E-mail: caroliscosta.ti@gmail.com

<sup>2</sup> Tutora da disciplina de Projeto Aplicado do curso de Análise e Desenvolvimento de Sistemas da Faculdade QI Brasil (FAQI). Gravataí, 2021. E-mail: poliane.daniele@qi.edu.br

<sup>3</sup> Professor Coordenador do curso de Análise e Desenvolvimento de Sistemas da Faculdade QI Brasil (FAQI). Gravataí, 2021. E-mail: silvio.viegas@qi.edu.br

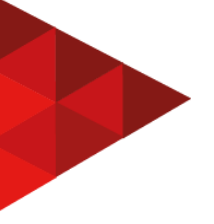

# **1 INTRODUÇÃO**

Este artigo contém a análise e também a prototipação das telas principais do aplicativo GENI, cujo objetivo principal é auxiliar as mulheres na sua organização financeira. Ele deve ser utilizado como guia para o desenvolvimento desta nova solução e também pode servir de auxílio para quem deseja obter informações sobre o público alvo e sobre a importância de existir uma ferramenta com este objetivo no mercado.

### **2 TEMA**

Durante muitos anos as mulheres foram impedidas de exercer uma profissão e ter o seu espaço no mercado de trabalho. Apesar de ainda ter que enfrentar dificuldades por conta de pensamentos que estão enraizados na nossa cultura, que fora construída com base no patriarcado, os números estão aumentando e com o passar dos anos vemos surgir representantes femininas as quais inspiram cada vez mais mulheres a construir suas carreiras profissionais e realizar seus sonhos. Com base nisso, sendo a estabilidade e independência financeira uma das mudanças que devem ocorrer para que as mulheres tenham mais liberdade e, por muitas vezes, mudam a sua situação atual de vulnerabilidade, surge a necessidade quase que urgente para que haja algo que possa ajudá-las a alcançar a manter a sua independência financeira, de forma prática e automatizada. De acordo com Wolf (2020, p. 43):

> Hoje a proporção "primitiva" de cinco para um na comparação entre o trabalho feminino e o masculino baixou para um valor "civilizado" de dois para um. Essa proporção é fixa e internacional. De acordo com o Instituto Humprey de Questões Públicas, embora as mulheres representem 50% da população mundial, elas cumprem quase dois terços do total de horas de trabalho, recebem apenas um décimo da renda mundial e possuem menos de 1% das propriedades.

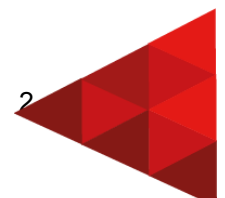

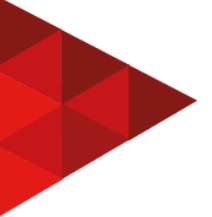

Frente a isso, ter uma aplicação que auxilie a mulher a se organizar financeiramente, leva a um caminho para não só para a sua independência, como a visualizar esta realidade e ter força e motivação para mudar esta situação.

## **3 DELIMITAÇÃO DO TEMA**

O projeto será uma análise relativa ao desenvolvimento do software GENI, que será um app mobile, e terá em seu escopo a gestão financeira individual da usuária. Voltado para o público feminino, além do lançamento de eventos mensais – valores recebidos e contas pagas - haverá um mural onde seja possível divulgar trabalhos autônomos, que permite com que essas mulheres complementem a sua renda ou mesmo ser a sua única fonte.

A aplicação terá a fácil interpretação e a praticidade e simplicidade como base de desenvolvimento, para que possa ser utilizada por mulheres de diferentes faixas etárias.

Todas essas funções serão demonstradas através de protótipos das telas e também através de diagramas de casos de uso.

#### **4 PROBLEMA**

Gerenciar informações relativas aos seus gastos e ativos mensais não é fácil. Exige disciplina, organização, mas também ferramentas que possibilitem realizar esta gestão com eficiência e praticidade.

Para as mulheres, as quais em sua maioria, que além do seu trabalho profissional, ainda dobram seu turno com tarefas domésticas, isso se torna quase impossível. Para conquistar a sua independência financeira, uma mulher precisa entender a sua renda e seus gastos, e a partir daí organizá-los de forma em que ela possa se libertar de preocupações, ou até mesmo de um relacionamento o qual dependa financeiramente, podendo ser com um cônjuge ou outro membro da sua família. Por isso, a questão é: **Como realizar uma análise satisfatória para que seja desenvolvida uma solução que forneça praticidade, informação e automação que auxilie as mulheres a alcançar a sua independência financeira?**

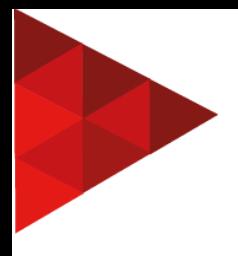

#### **5 JUSTIFICATIVA**

Através da observação das necessidades apresentadas na sociedade para auxiliar a mulher na sua luta pela igualdade de gênero e inclusão em diversas atividades das quais foram excluídas durante anos pela sociedade, surgiu a proposta de desenvolver uma tecnologia que faça com que ela possa se organizar financeiramente com os seus rendimentos e assim se desprender financeiramente de algum laço existente que a impeça de sonhar e conquistar seus objetivos. De acordo com Saujani (2019, p. 109):

> Já progredimos muito, mas a realidade é que ainda vai levar algum tempo até constatarmos mudanças significativas no terreno da igualdade de gênero. Essa é a má notícia. A boa é que só depende de nós a forma de reagirmos diante destes obstáculos. Acredito que precisamos parar de tentar arrancar dos outros poder, respeito e oportunidades, e em vez disso criá-los por nossa conta, com coragem.

Portanto, a importância de existir uma tecnologia que faça a gestão da renda individual da mulher, contribui diretamente para a sua independência financeira e faz com que ela possa se organizar para atingir os seus objetivos, com liberdade e dignidade.

#### **6 OBJETIVO GERAL**

Desenvolver uma análise para o desenvolvimento de uma solução tecnológica para gerenciar informações relativas aos gastos e ativos mensais individual da mulher, trazendo à mesma organização no seu dia-a-dia e livrando-as de uma dependência financeira existente, seja ela pela família, amigos ou parceiro(a), o que por muitas vezes as deixam em uma situação de vulnerabilidade.

# **7 OBJETIVOS ESPECÍFICOS**

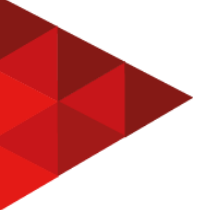

Os objetivos específicos do software estão aqui subdivididos desta forma:

- a) Elaborar diagramas de casos de uso referentes às principais funcionalidades do app;
- b) Prototipar telas desde o início do app, passando por todas as funcionalidades que o app dispõe.

## **8 FUNDAMENTAÇÃO TEÓRICA**

### 8.1 SEGMENTO DE MERCADO

Desde o Brasil colônia, a ideologia patriarcal impregnada na sociedade tem impedido a mulher de viver uma vida completamente digna, independente e livre de discriminação. Foram inúmeras as lutas por direitos. Foram anos de sofrimentos e até vidas perdidas para que se pudesse falar abertamente sobre o movimento feminista sem censura**.**

> Falar da mulher, em termos de aspiração e projeto, rebeldia e constante busca de transformação, falar de tudo que envolva a condição feminina, não é só uma vontade de ver essa mulher reabilitada nos planos econômico, social e cultural. É mais do que isso. É assumir a postura incômoda de se indignar com o fenômeno histórico em que metade da humanidade se viu milenarmente excluída nas diferentes sociedades, no decorrer dos tempos. É acreditar que essa condição, perpetuada em dimensão universal, deva ser transformada radicalmente. (TELES, 1999, p. 9).

Ainda de acordo com Teles (1999), "a mulher não é apenas a metade da população e mãe de toda a humanidade. É um ser social, criativo e inovador" e por isso, é necessário com que ferramentas que apoiem o seu desenvolvimento econômico estejam presentes no mercado.

> O feminismo é uma filosofia universal que considera a existência de uma opressão específica a todas as mulheres. Essa opressão se manifesta tanto a nível das estruturas como da superestruturas (ideologia, cultura e política). Assume forma diversas conforme as classes e camadas sociais, nos diferentes grupos étnicos e culturas. Em seu significado mais amplo, o feminismo é um movimento político. Questiona as relações de poder, a opressão a exploração de grupos de pessoas sobre outras. Contrapõe-se radicalmente ao poder patriarcal. Propõe uma transformação social, econômica, política e ideológica da sociedade. No decorrer do tempo manifestou-se de formas variadas, todas elas estreitamente dependentes da

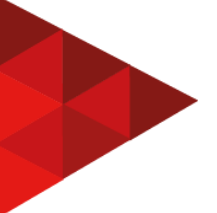

sociedade em que tiveram origem e da condição histórica das mulheres. (TELES, 1999, p. 10).

Desta forma, desenvolver uma aplicação que auxilie a mulher a alcançar a sua independência financeira é necessário para que a sua luta pela igualdade continue. E isso não traz benefícios somente às mulheres, também ajuda a construir uma sociedade justa, democrática e de oportunidades iguais para todos.

### 8.2 FERRAMENTAS UTILIZADAS

## **8.2.1 Diagrama de casos de uso**

De acordo com Silva e Videira (2001, p. 124), os diagramas de casos de uso são utilizados para descrever a relação entre os usuários, chamados de atores, e casos de uso de um dado ou funcionalidade do sistema.

Esse tipo de diagrama é utilizado para especificar os requisitos funcionais de uma aplicação e também auxiliam a equipe do projeto a entender melhor o programa e suas funcionalidades. Para isso, a relações são desenhadas neste diagrama identificando os atores, através de bonecos simples com linhas denominadas *stick man*, e suas interações com o sistema.

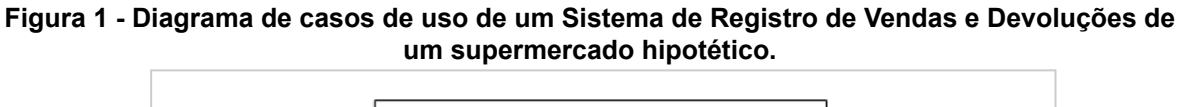

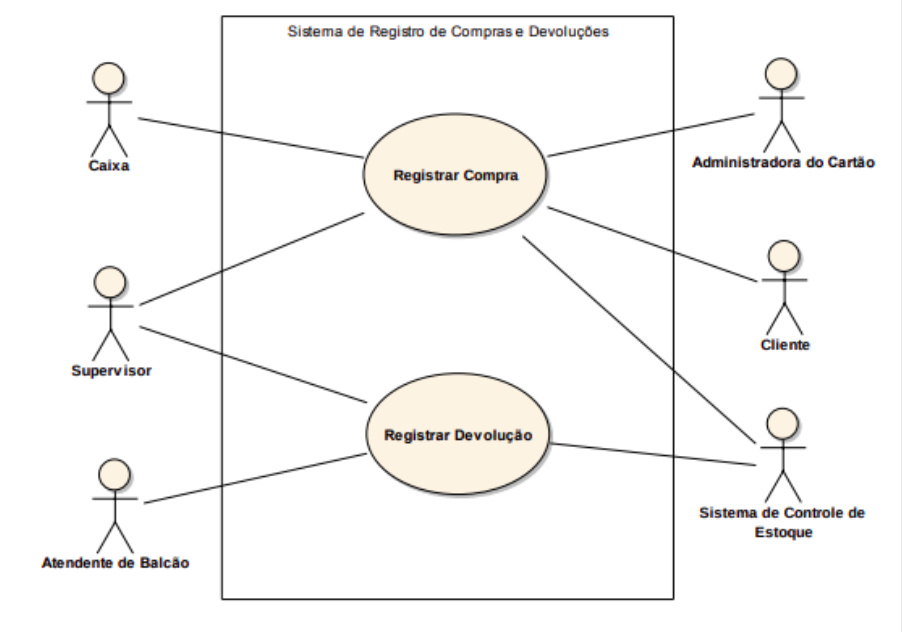

Fonte: Análise e Modelagem de Sistemas com a UML (2011, p. 29).

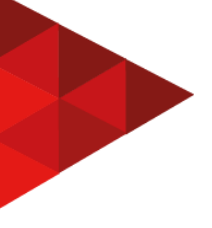

**8.2.2 Java**

Segundo Claro e Sobral (2008), a linguagem Java, lançada pela Sun Microsystems em 1996, é uma linguagem de programação orientada a objetos, criada pelo surgimento da necessidade de tecnologias modernas de software para empresas eletrônicas de consumo, como dispositivos de controle remoto das TV a cabo. Ainda de acordo com Claro e Sobral (2008, p.12):

> Java é a linguagem de programação orientada a objetos, desenvolvida pela Sun Microsystems, capaz de criar tanto aplicativos para desktop, aplicações comerciais, softwares robustos, completos e independentes, aplicativos para a Web. Além disso, caracteriza-se por ser muito parecida com C++, eliminando as características consideradas complexas, dentre as quais ponteiros e herança múltipla.

### **8.2.3 Android**

Segundo Ableson et al. (2012) "o Android é um ambiente de software escrito para dispositivos móveis", o qual contém um Sistema operacional (SO), uma interface de usuário (IU), aplicativos, bibliotecas de código, frameworks, suporte a multimídia e muito mais.

> O Android é primariamente um esforço do Google, em colaboração com a Open Handset Alliance. Open Handset Alliance é uma aliança de dezenas de organizações comprometidas em trazer para o mercado um telefone celular "melhor" e mais "aberto". Considerado uma curiosidade por alguns no começo, o Android cresceu em poucos anos para se tornar um ator capaz de mudar o mercado, ganhando tanto respeito como escárnio dos seus colegas da indústria. (ABLESON et al. , 2012, p. 4).

As aplicações Android são desenvolvidas na linguagem Java para Android, com a utilização do Software Development Kit (SDK). Neste artigo, em todos os exemplos, será utilizado também o Android Studio.

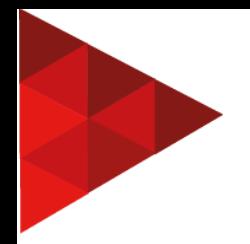

**Figura 2 - Exemplo de estrutura do Android**

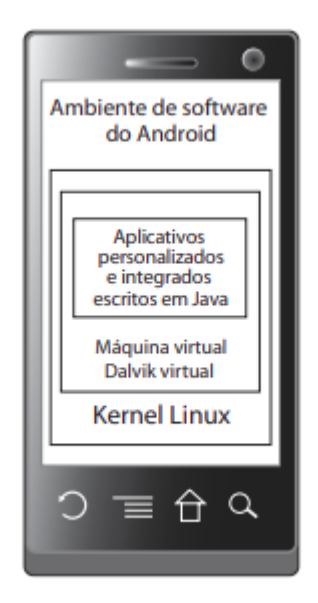

Fonte: Android em ação, 2012, p. 4.

## **8.2.4 Android Studio**

O Android Studio é um ambiente lançado pela Google para auxiliar no desenvolvimento de aplicativos Android. Com base nisso, Gerber e Craig (2015, p. 25) explicam o Android Studio da seguinte maneira:

> O Android Studio é uma colaboração entre a JetBrains e o Google. Android Studio é construído sobre IntelliJ da JetBrain e, portanto, sua funcionalidade é um superconjunto do IntelliJ. Quase tudo que você pode fazer com o IntelliJ, você também pode fazer no Android Studio. O Android Studio é revolucionário porque simplifica o processo de desenvolvimento do Android e torna o desenvolvimento do Android muito mais acessível do que estava anteriormente. O Android Studio agora é o IDE oficial para Android.

Por este motivo, o aplicativo terá sua análise com base nas ferramentas do Android Studio.

## **8.2.5 Banco de dados**

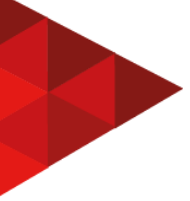

Os sistemas que trabalham com uma grande quantidade de dados, os quais são armazenados para serem utilizados posteriormente, deverão utilizar um banco de dados para este armazenamento.

> Sistemas de processamento de transações (TP, do inglês transaction processing) são projetados para processar os pedidos de informação do usuário de um banco de dados ou pedidos para atualizar um banco de dados (LEWIS et al., 2003). Tecnicamente, uma transação é uma sequência de operações tratadas como uma única unidade (uma unidade atômica). Todas as operações em uma transação devem ser concluídas antes da mudança de banco de dados se tornar permanente. Isso garante que a falha de operações dentro da transação não gere inconsistências no banco de dados. (SOMMERVILLE, 2011, p.116).

Portanto, o aplicativo terá suas transações no banco de dados com base no Sistema de processamento de transações, para garantir a integridade de deus dados, e utilizará o SQL como linguagem.

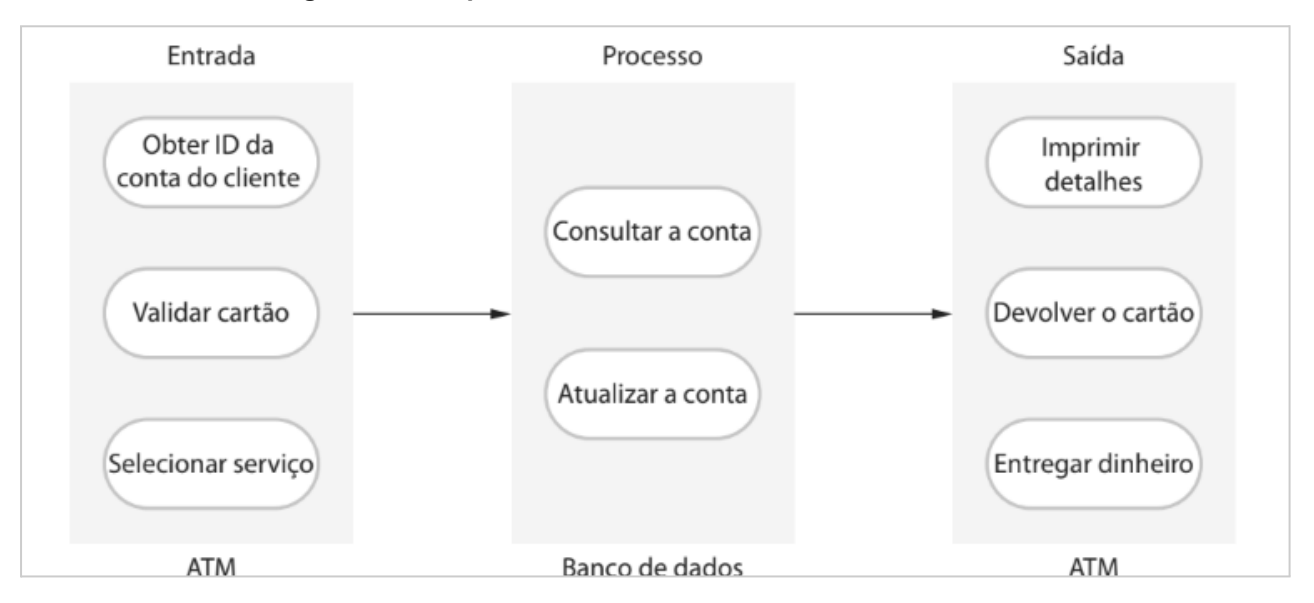

**Figura 3 - A arquitetura de software de um sistema de ATM**

Fonte: Engenharia de Software, 2011, p.118.

## **8.2.6 Prototipação**

Sommerville (2011, p.30) cita o protótipo como "uma versão inicial de um sistema de software, usado para demonstrar conceitos, experimentar opções de projeto e descobrir mais sobre o problema e suas possíveis soluções" e o exemplifica da seguinte maneira:

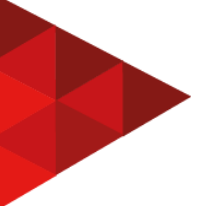

Um protótipo de sistema pode ser desenvolvido para mostrar algumas características-chave do sistema para os clientes. Eles podem experimentar o protótipo e refinar seus requisitos antes de se comprometer com elevados custos de produção de software. (SOMMERVILLE, p.29)

Além disso, os protótipos visuais, como os que serão apresentados neste artigo, tem como objetivo apresentar as telas e dar ênfase em usabilidade e design do aplicativo.

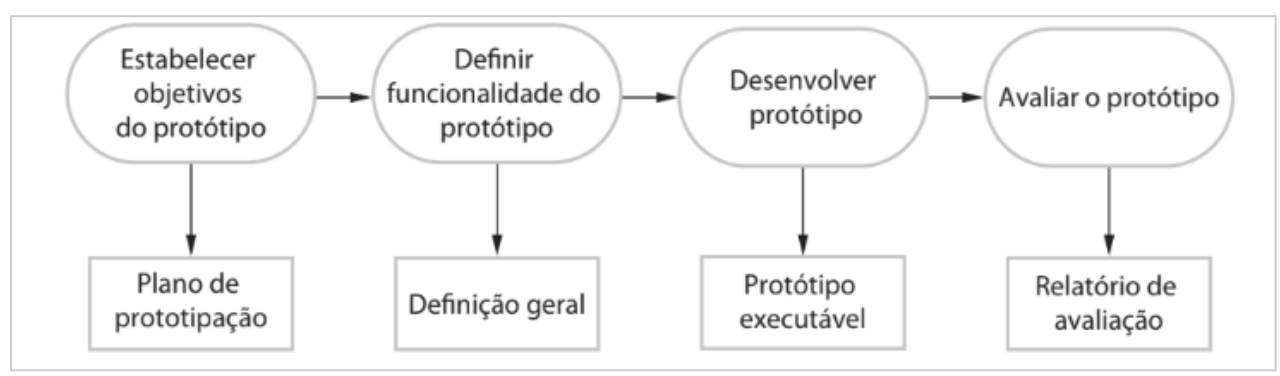

**Figura 4 - Processo de desenvolvimento de um protótipo**

Fonte: Engenharia de Software, 2011, p.29.

## **9 METODOLOGIA**

A metodologia utilizada nesta análise é a Pesquisa Aplicada. De acordo com Nunes (2006, p. 2), a pesquisa aplicada ocorre quando o problema faz parte do contexto profissional do pesquisador, e com isto, "surge a necessidade de resolver tal problema. Muitas vezes, ela é sugerida pela própria instituição da qual o estudioso faz parte".

Abaixo, temos a figura 5, que explica os passos seguidos para aplicação desta metodologia.

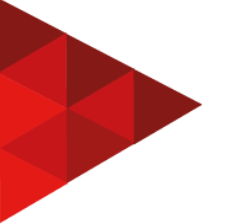

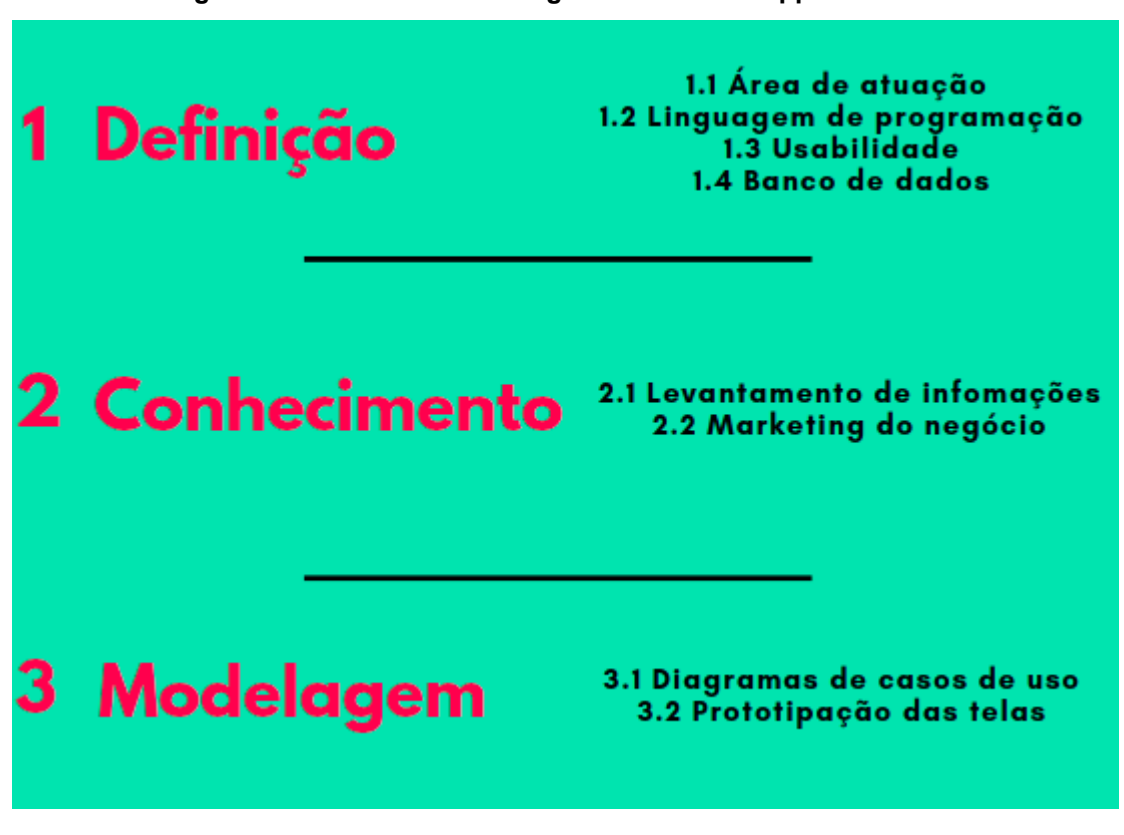

**Figura 5 - Tabela de metodologia nas cores do app GENI**

Fonte: elaborado pela autora, 2021.

Na figura 5, há 3 tópicos, subdivididos em 8 títulos. Portanto, abaixo temos as suas definições para uma melhor compreensão:

## 9.1. DEFINIÇÃO

Passo inicial necessário para o desenvolvimento do projeto.

# **9.1.1 Área de atuação**

Para em qual cenário ou público-alvo é aplicado o desenvolvimento deste app, que no caso são as mulheres cisgênero ou não.

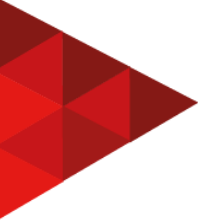

## **9.1.2 Linguagem de programação**

Define a linguagem utilizada para o desenvolvimento do app, sendo esta definida como JAVA, utilizando a ferramenta Android Studio.

## **9.1.3 Usabilidade**

Ponto crucial do projeto, o qual é definida a linha de desenvolvimento da aplicação, já estabelecida como a praticidade e a simplicidade no uso, sendo possível ser utilizada por mulheres de todas as idades.

### **9.1.4 Banco de dados**

Onde serão armazenados os dados inseridos pela usuária. Definido como o MySQL, inicialmente.

## 9.2. CONHECIMENTO

Etapa onde são definidas as regras de negócio da aplicação.

#### **9.2.1 Levantamento de informações**

Etapa importantíssima, onde se avalia o contexto histórico no Brasil, e se pensa nas possibilidades e necessidades atuais a serem incluídas no dia a dia das mulheres. Onde também são observadas ferramentas parecidas já desenvolvidas no mercado, realizada uma conversa com uma profissional da área e feito uma pesquisa no estilo questionário para a adequação dos objetivos.

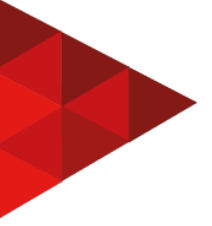

# **9.2.2 Marketing do negócio**

Onde define-se o propósito da aplicação, o qual é proposto com a independência financeira da mulher, visando liberdade e autonomia em suas escolhas do dia a dia.

9.3 MODELAGEM

### **9.3.1 Diagramas de casos de uso**

Estrutura onde se apresenta um ou mais exemplos das funcionalidades da aplicação e suas interações com o usuário.

#### **9.3.2 Prototipação de telas**

Onde se apresenta o aplicativo do ponto de vista gráfico, como cores, telas, botões e formulários.

## **10 DESENVOLVIMENTO**

#### 10.1 LEVANTAMENTO DE REQUISITOS

O levantamento de requisitos da aplicação foi realizado através de informações trocadas com a empresária Priscila Vinhola, diretora da Planejar Consultoria, empresa gaúcha especializada em Finanças. Além disso, também foi realizado um questionário através do Google Forms, onde mulheres responderam algumas informações a respeito da sua organização financeira.

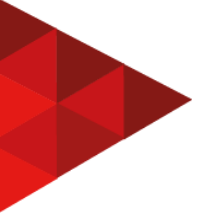

#### **Figura 6 - Resultado da pergunta - "Você acha interessante organizar seus gastos mensais?"**

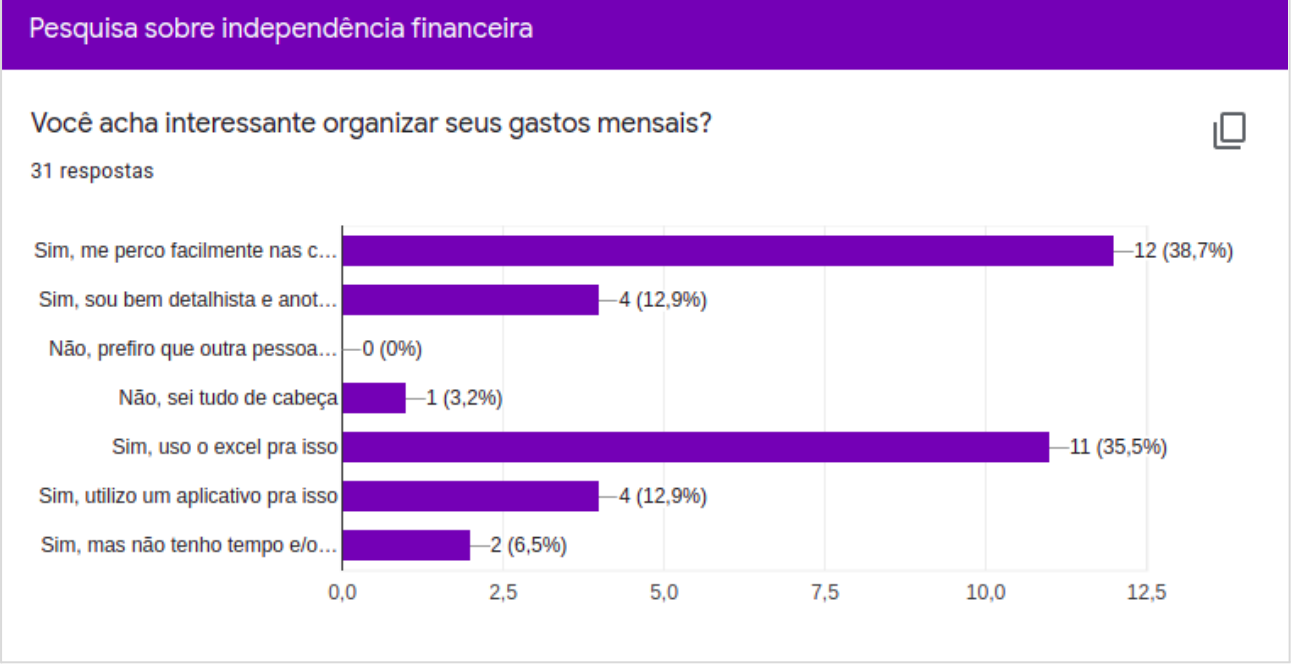

Fonte: Google forms.

Nos resultados presentes na figura 6, foi observado que as mulheres têm interesse em organizar os seus gastos mensais, surgindo a necessidade de haver uma tecnologia que as ajude nisso.

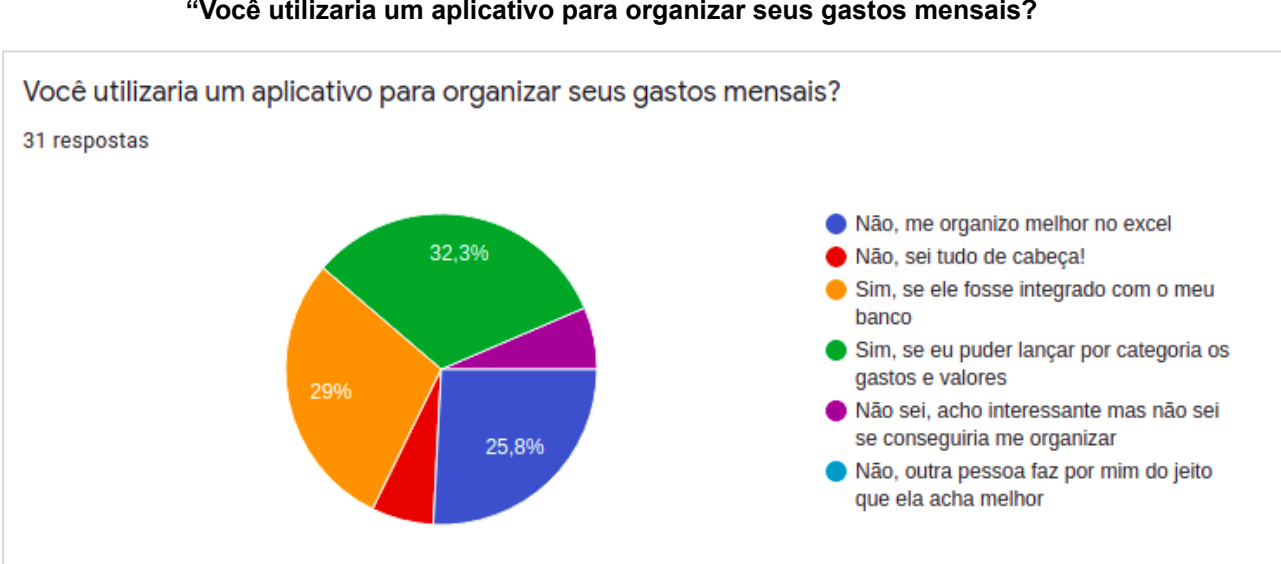

**Figura 7 - Gráfico do resultado da pergunta "Você utilizaria um aplicativo para organizar seus gastos mensais?**

*REFAQI, v. 7, n. 2, dezembro de 2021*

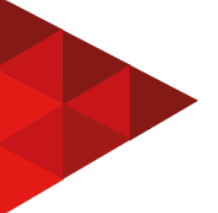

Fonte: Google forms.

Na figura 7, temos uma pergunta já mais específica a respeito da utilização de uma aplicação desenvolvida para essa finalidade, onde 61,3% das mulheres entrevistadas responderam que utilizariam essa ferramenta, e a maioria (32,3%) preferem lançar manualmente os eventos por categorias.

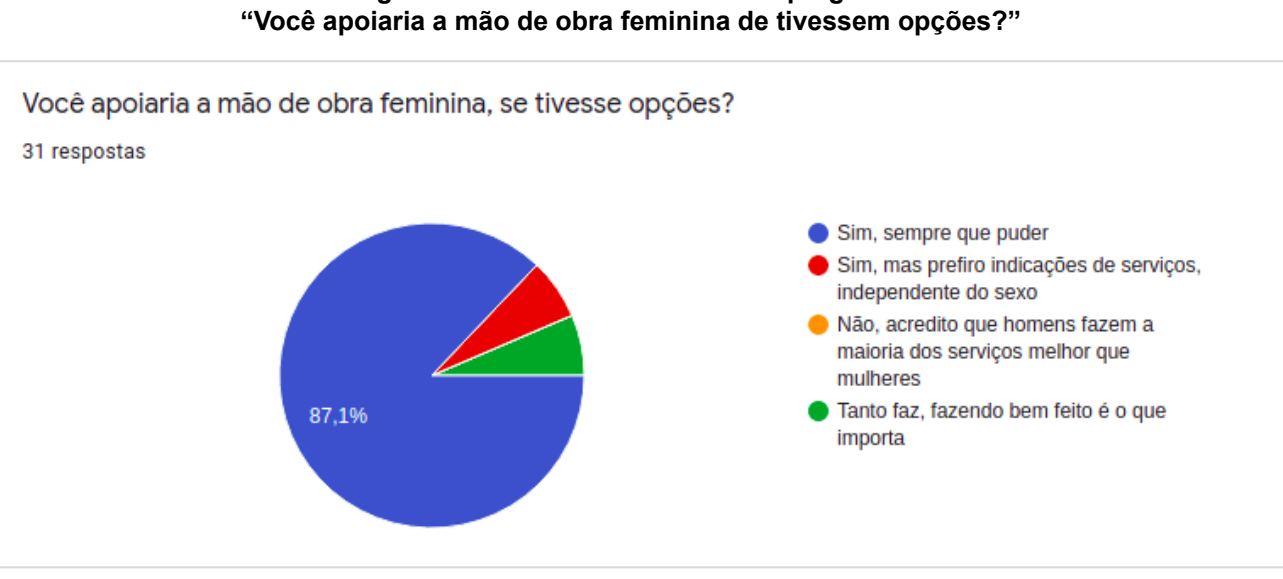

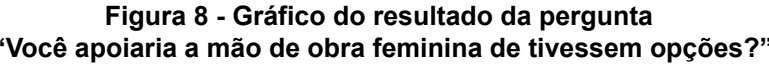

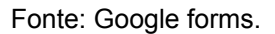

E por último, porém não menos importante, na figura 8 temos o resultado da pergunta realizada sobre o apoio à mão de obra feminina, onde 87% das mulheres entrevistadas demonstram a sua vontade de dar este apoio, e por isso, foi também adicionado ao aplicativo um espaço para que seja possível a divulgação de trabalhos realizados por mulheres para que seja possível a indicação.

Ao todo, foram 31 mulheres entrevistadas, entre cis e trans, que moram no Brasil, nos estados do Rio Grande do Sul e São Paulo.

## 10.2 DIAGRAMAS DE CASOS DE USO

O diagrama de caso de uso para este app está demonstrado na figura abaixo:

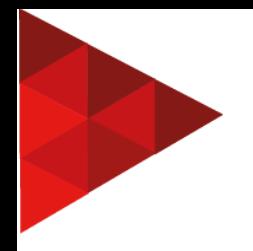

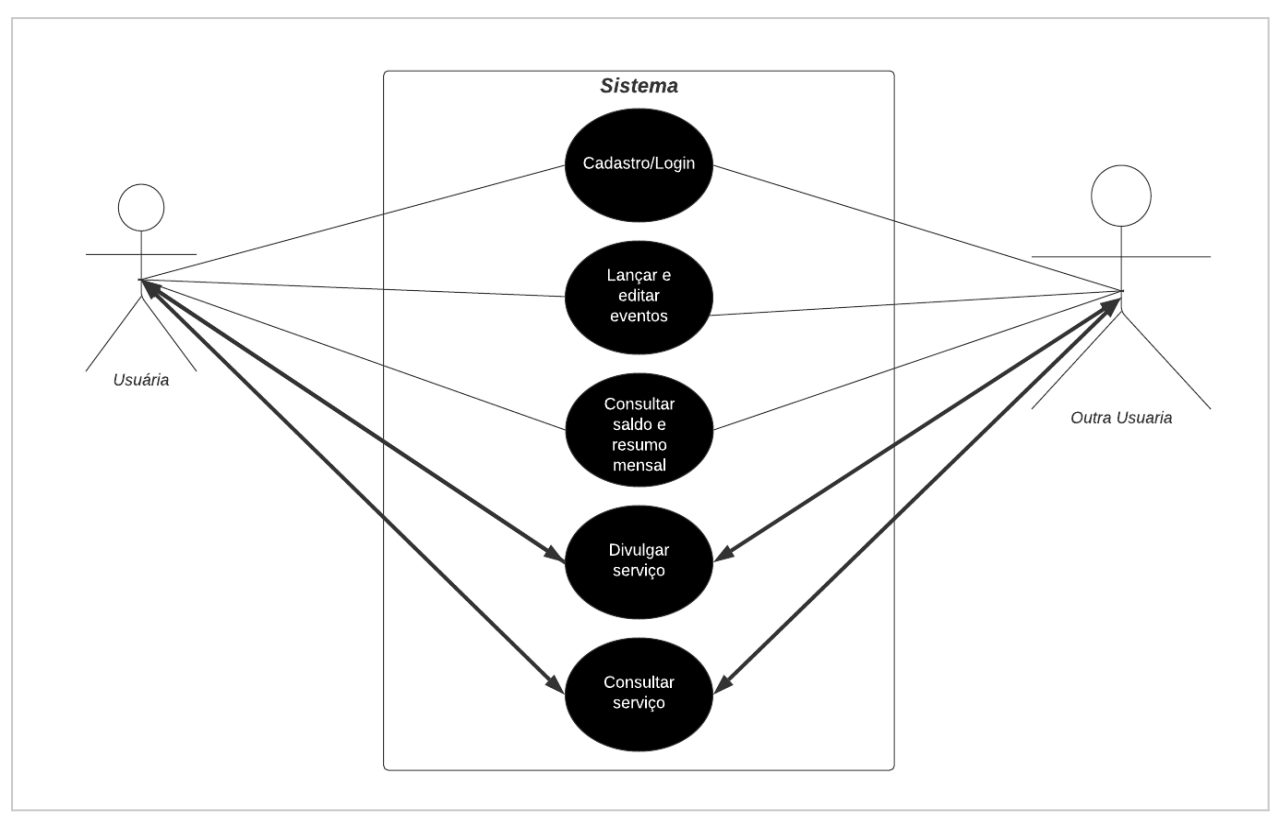

#### **Figura 9 - Diagrama de casos de uso entre duas usuárias**

Fonte: elaborado pela autora.

No diagrama acima, podemos ver que as usuárias poderão utilizar de todas as funcionalidades do programa, mas, os únicos dados a serem compartilhados entre elas será a divulgação do serviço da usuária 1, onde a usuária 2 poderá consultar, e vice-versa.

# 10.3 PROTOTIPAÇÃO DE TELAS

Neste momento, serão apresentadas a principais tela do app GENI, para facilitar o entendimento das funcionalidades e as características da marca.

#### **10.3.1 Abertura do App**

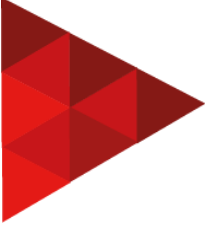

A abertura do app é o momento em que a usuária acessa o aplicativo. É uma página de apresentação e ao mesmo tempo de carregamento, divertida para diminuir a sua ansiedade.

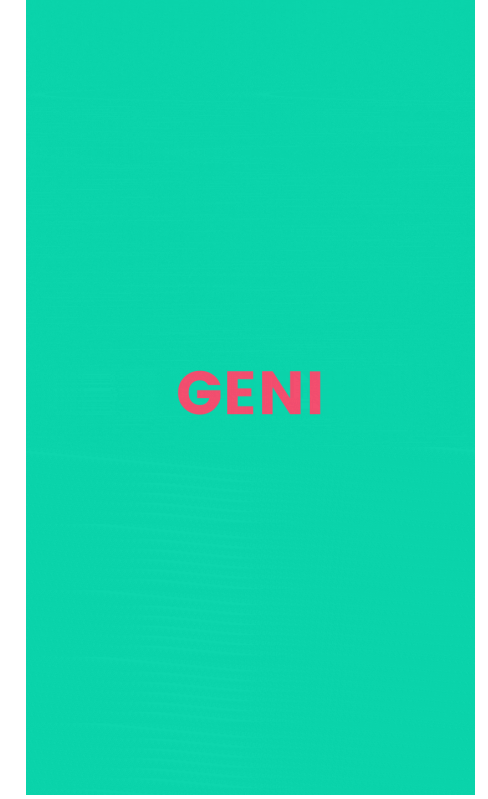

**Figura 10 - Tela de abertura do app GENI**

Fonte: elaborado pela autora.

Nesta primeira tela é apresentada a marca e o logo de uma forma animada até o final do carregamento do app.

#### **10.3.2 Tela inicial**

Na tela inicial é solicitado o cadastro rápido da usuária com campos básicos como nome completo, e-mail, data de nascimento e senha.

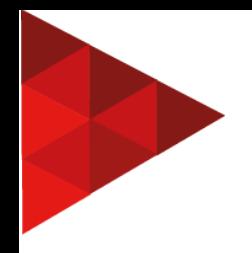

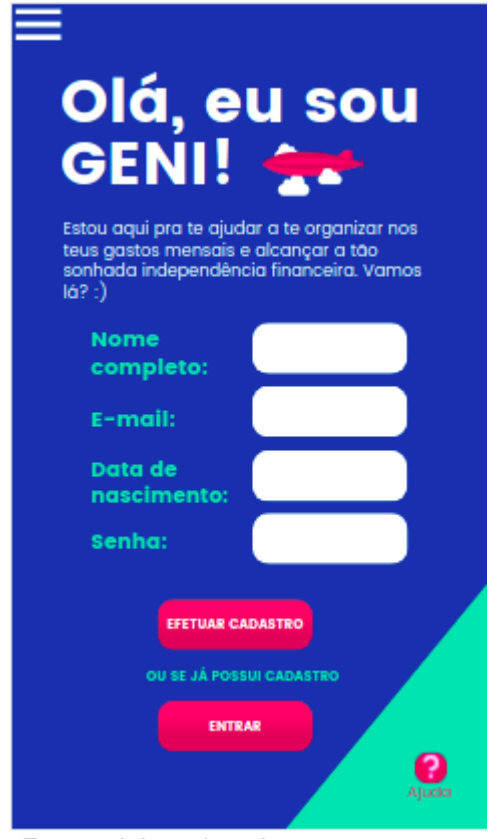

**Figura 11 - Tela inicial do app, após carregar a abertura**

Fonte: elaborado pela autora

Para usuárias que já têm cadastro na plataforma, há um botão para *login* logo abaixo, o qual irá redirecioná-la para uma tela igual, que solicitará apenas o seu e-mail e senha.

#### **10.3.3 Tela para novas usuárias**

Ao realizar o cadastro, para novas usuárias há ainda esta tela de apresentação, explicando a importância de existir uma meta. Conforme dados informados pela empresária Priscila Vinhola, caso o interesse é guardar dinheiro, é necessário haver uma meta para isso, para que haja um propósito para esta organização financeira.

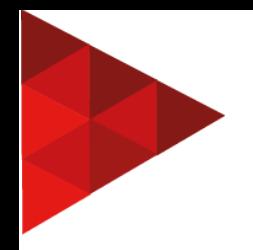

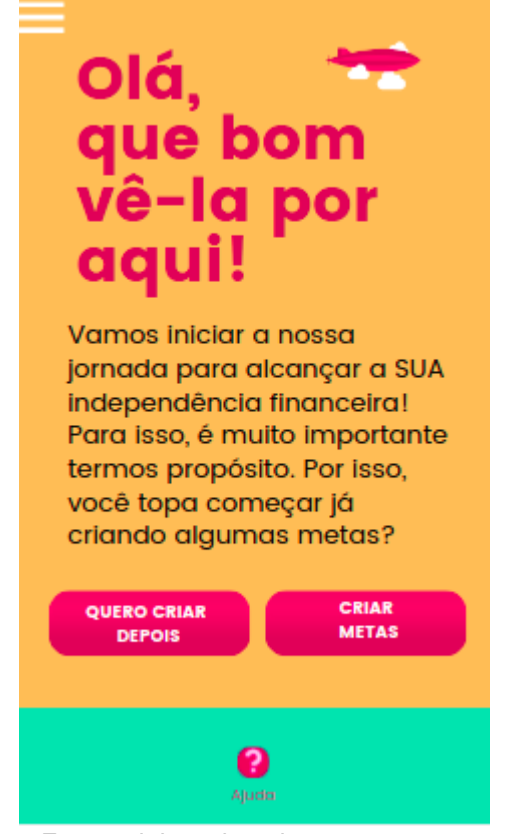

**Figura 12 - Tela de definição de metas para novas usuárias**

Fonte: elaborado pela autora.

Caso a usuária não tenha interesse em criar metas agora, há a opção de pular esta etapa no botão "QUERO CRIAR DEPOIS".

## **10.3.4 Tela inicial interna**

A tela inicial interna estará visível somente para pessoas logadas no sistema. Onde haverá botões possibilitando que ela navegue pela aplicação.

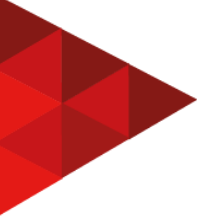

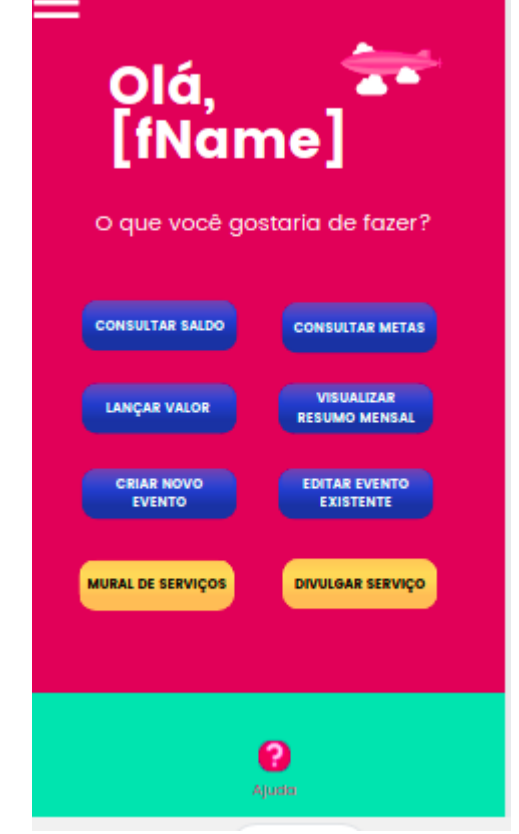

**Figura 13 - Tela inicial após realizar o** *login*

Fonte: elaborado pela autora.

Haverá também um menu, que poderá ser chamado ao clicar na imagem no canto superior da esquerda, que aparecerá em todas as telas, e terá estes mesmos botões, além de uma opção de *"logout"* por último.

### **10.3.5 Tela de saldo**

Para a consulta de saldo, a tela abaixo estará disponibilizada.

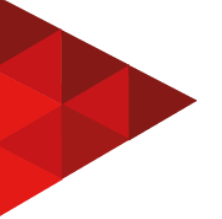

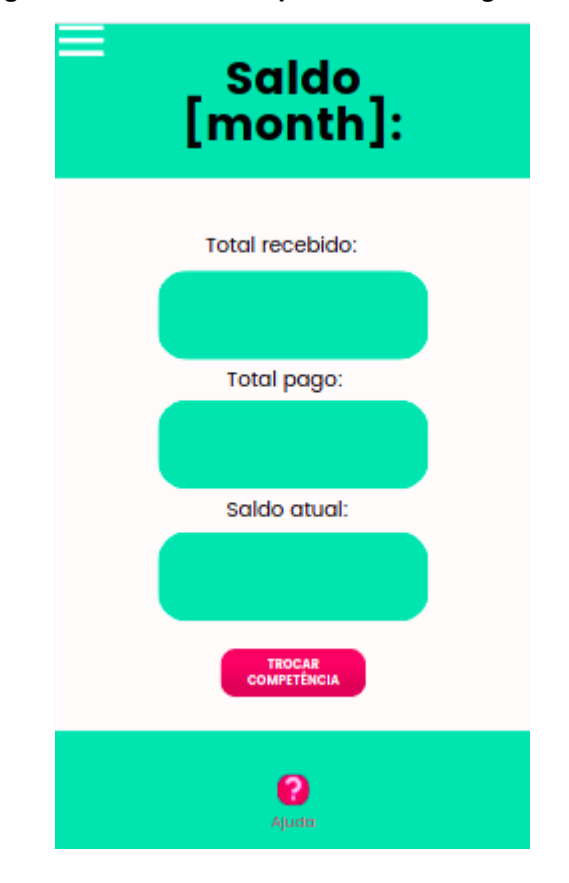

**Figura 14 - Tela inicial após realizar o** *login.*

Fonte: elaborado pela autora.

Aparecerá o resumo dos lançamentos realizados no mês atual. Caso a usuária queira analisar o resumo de outros meses, deverá apertar no botão "TROCAR COMPETÊNCIA", que solicitará o mês para consulta. Somente estará disponível os últimos 6 meses no histórico.

## **10.3.6 Tela de novo lançamento**

Para realizar um novo lançamento, existirá a tela demonstrada na figura abaixo.

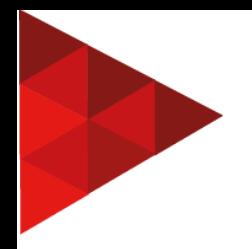

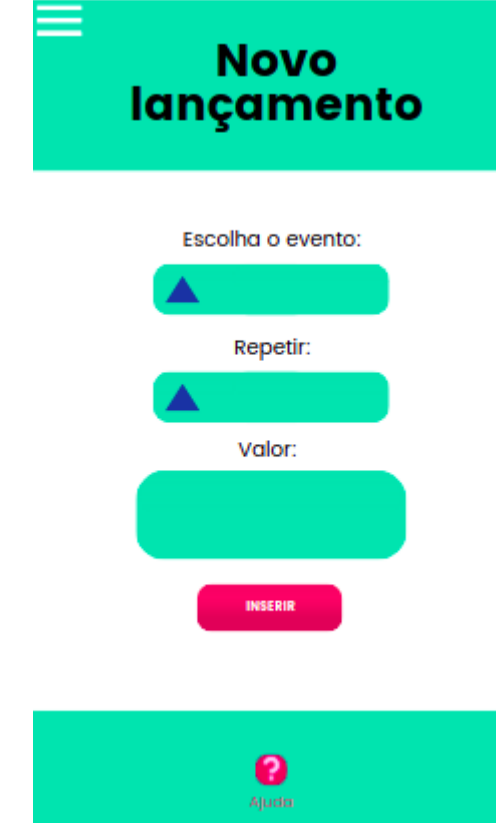

#### **Figura 15 - Tela de novo lançamento**

Fonte: elaborado pela autora.

Para realizar esta consulta, a usuária deverá preencher o evento de lançamento com o nome da verba, se irá se repetir por mais meses (poderá selecionar os meses) e o valor.

#### **10.3.7 Tela para criar um novo evento**

Haverá a possibilidade da usuária personalizar os seus eventos, podendo cadastrar até 5 diferentes. Por *default*, já estarão disponíveis categorias genéricas para uso.

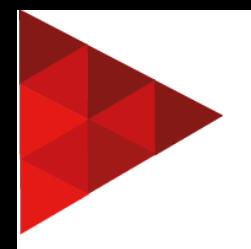

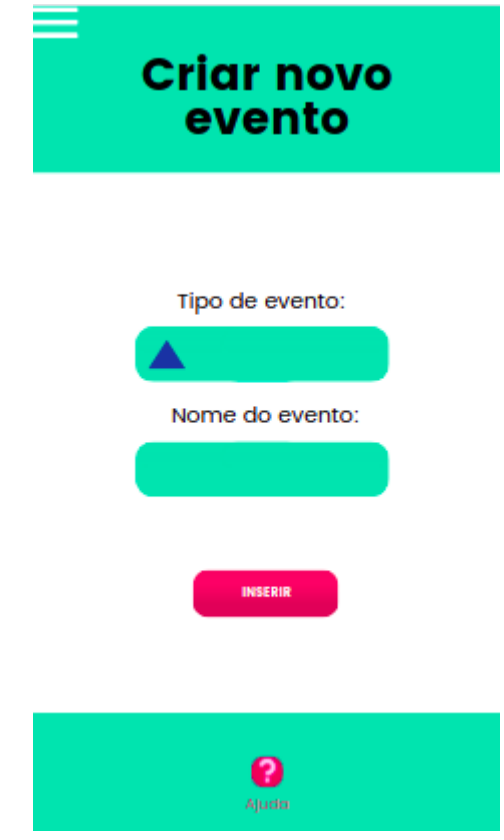

#### **Figura 16 - Tela para criar um novo evento**

Fonte: elaborado pela autora.

Para criar um evento personalizado, deverá ser inserido o tipo do evento (débito ou crédito) e o nome.

# **10.3.8 Tela para editar um evento**

Para editar o evento personalizado criado, tem a opção disponibilizada na figura abaixo.

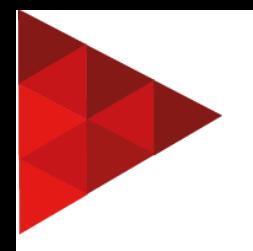

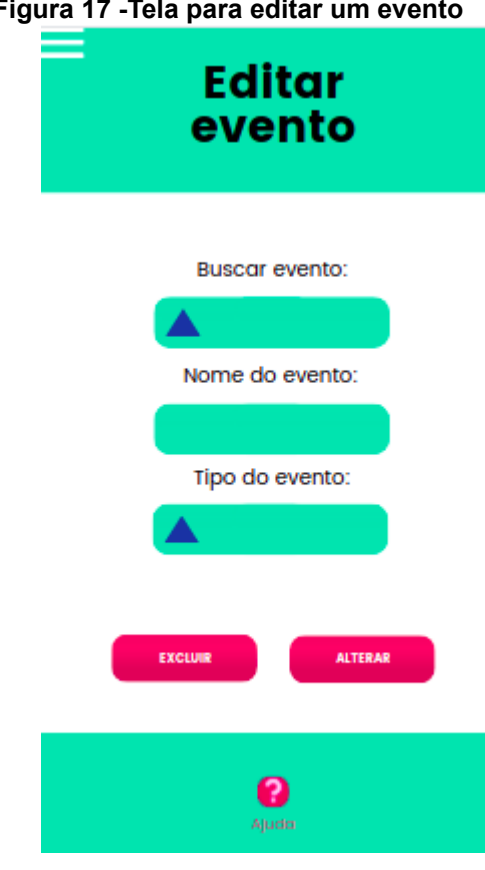

#### **Figura 17 -Tela para editar um evento**

Fonte: elaborado pela autora.

Nessa tela, a usuária poderá fazer a edição do nome do evento e o seu tipo (débito ou crédito). As alterações valerão somente a partir da competência atual.

## **10.3.9 Tela de resumo de gastos**

Chegamos à tela principal do programa, onde aparecerão os débitos e créditos lançados durante o mês. Na figura abaixo há a demonstração já exemplificada desta tela.

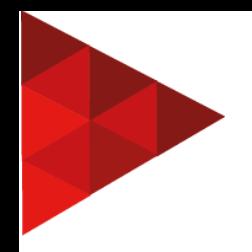

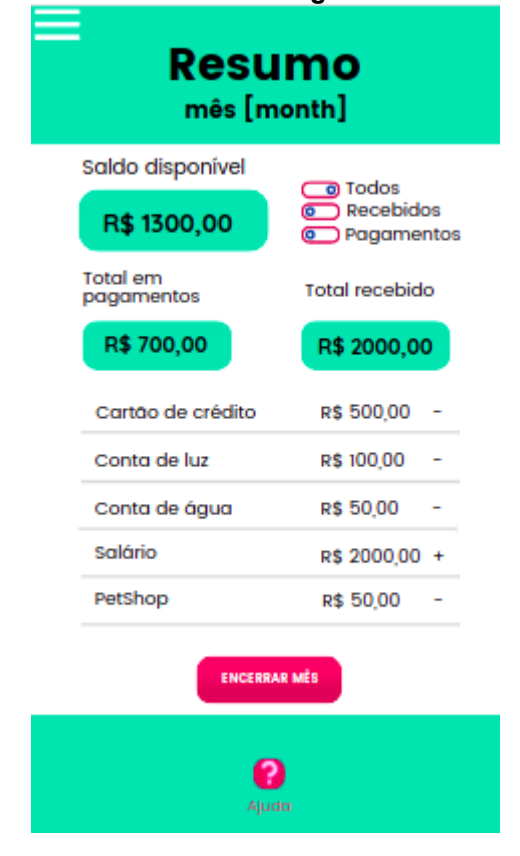

#### **Figura 18 - Tela com os resumos de gastos do mês vigente.**

Fonte: elaborado pela autora.

Esta tela será como um extrato, onde serão sinalizados os nomes dos eventos, valores e o sinal de "+" (em caso de crédito) ou "-" (em caso de débito), que serão definidos lá no momento da criação do evento.

Haverá os totais disponibilizados na parte superior e filtros, onde poderão ser visualizados os lançamentos de débito, ou de crédito ou os dois juntos.

#### **10.3.10 Tela do mural de serviços**

A tela de mural de serviços é onde a usuária poderá visualizar os serviços realizados por outras mulheres.

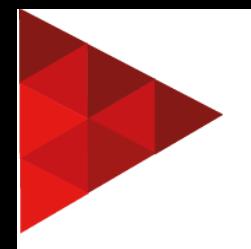

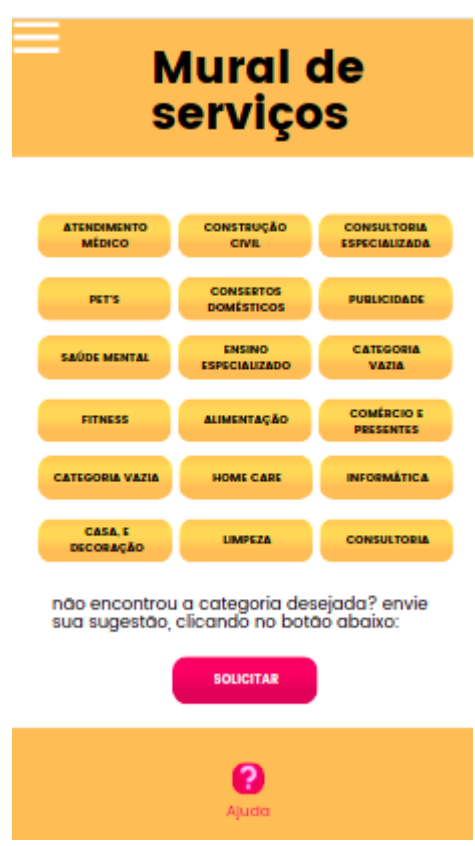

**Figura 19 - Tela onde será o mural de serviços divulgados.**

Fonte: elaborado pela autora.

Essa tela apresenta categorias, onde estão subdivididos os serviços. Estes já estarão pré-criados pelo app, porém há a opção de enviar sugestões de categorias para análise.

## **10.3.11 Tela de cadastro de serviços**

A tela de cadastro de serviços será simples, porém será submetida a análise do administrador do aplicativo.

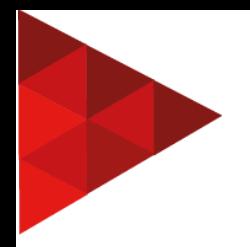

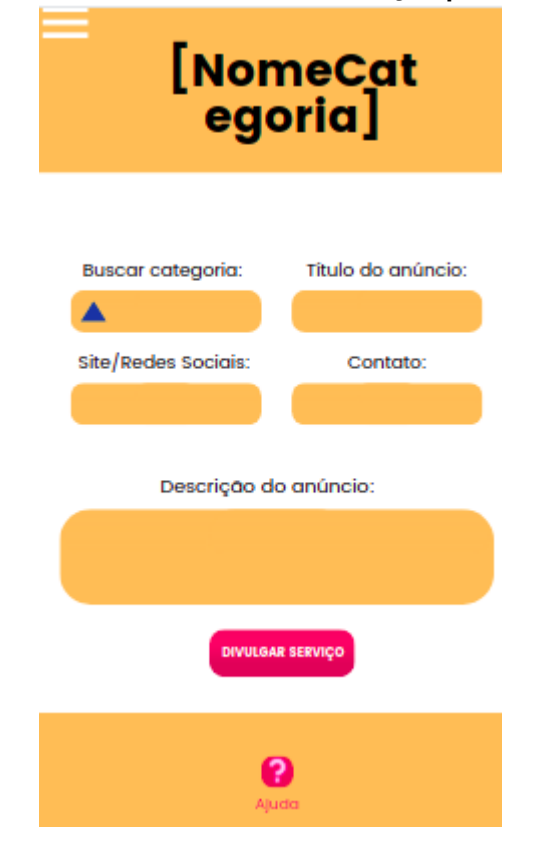

#### **Figura 20 - Tela onde será o cadastro de serviços para divulgação**

Fonte: elaborado pela autora.

Após o preenchimento dos campos categoria, título, site/redes sociais, contato e descrição, que serão todos obrigatórios, será enviado para a administração analisar e efetuar a liberação do anúncio.

#### 10.4 BANCO DE DADOS

O SGBD escolhido para ser utilizado no app foi o MySQL. Entretanto, a sua estrutura deverá ser discutida no momento do desenvolvimento do programa, de acordo com a necessidade da regra de negócio apresentada na prototipação das telas.

O motivo da escolha do MySql foi de que ele apresenta as ferramentas necessárias para esse aplicativo, mas, como sua estrutura será através de Microserviços e cada microserviço com o seu banco próprio, é possível que, com o desenvolver do software, a adição de mais um tipo de banco seja necessária.

#### **11 CONSIDERAÇÕES FINAIS**

Elaborar algo para um público específico exige muita pesquisa e vivência nos problemas que este enfrenta. Este trabalho teve como objetivo realizar a análise de um aplicativo que tem como objetivo auxiliar as mulheres na sua luta histórica e constante para a sua independência. Com isso, com as telas apresentadas, através da prototipação visual, e o embasamento teórico relatado, o objetivo foi alcançado, pois sua apresentação conclui-se em uma análise satisfatória para o desenvolvimento da solução GENI, que fornece praticidade, informação e automação para o objetivo mencionado.

Agora, o próximo passo será o seu desenvolvimento, utilizando as ferramentas apresentadas na análise, como o Java e Android Studio, e após apresentar o protótipo para o público e estudar a aderência ao uso.

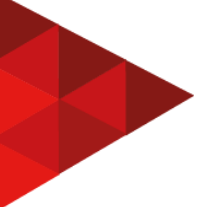

# **REFERÊNCIAS**

ABLESON, W. Frank et al. **Android em ação.** 3.ed. Rio de Janeiro: Elsevier, 2012.

CLARO, Daniela Barreiro; SOBRAL, João Bosco Mangueira. **Programando em Java.** Florianópolis**:** Copyleft Pearson Education, 2008.

GERBER, Adam; CRAIG, Clifton. **Learn Android Studio.** New York: Apress, 2015.

NUNES, Karina Silva. **Metodologia Científica**. 6.ed. São Paulo: Pearson Universidades, 2006.

PEREIRA, Luiz Antônio de Moraes. **Análise e Modelagem de Sistemas com a UML.** Rio de Janeiro: Luiz Antônio de Moraes Pereira, 2011.

SAUJANI, Reshma. **Corajosa sim, perfeita não.** Rio de Janeiro: sextante, 2019.

SILVA, Alberto Manuel Rodrigues da; VIDEIRA, Carlos Alberto Escaleira. **UML, Metodologias e Ferramentas CASE**. Lisboa: Centro Atlântico, 2001.

SOMMERVILLE, Ian. **Engenharia de Software**. 9.ed. São Paulo: Pearson Education do Brasil, 2011.

TELES, Maria Amélia de Almeida. **Breve história do feminismo no Brasil**. São Paulo: Brasiliense, 1999.

WOLF, Naomi. **O mito da beleza,** 15.ed. Rio de Janeiro: rosa dos tempos, 2020.